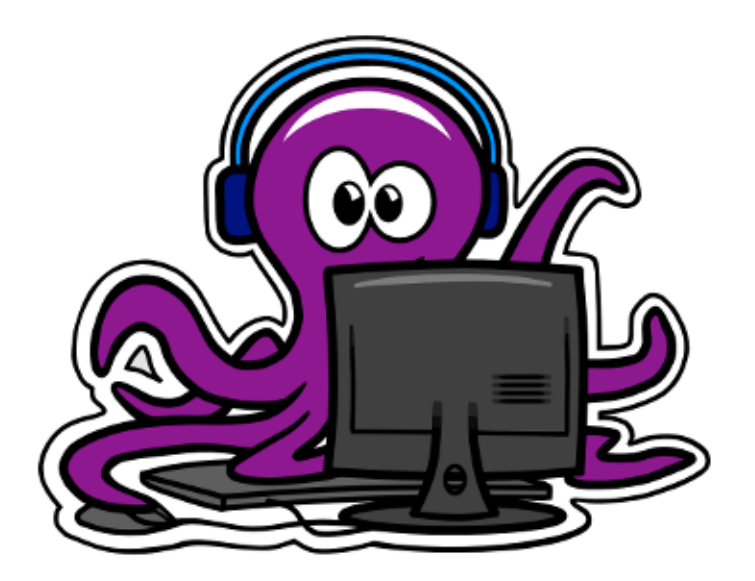

Club Informatique |

# **How to Git Gud**

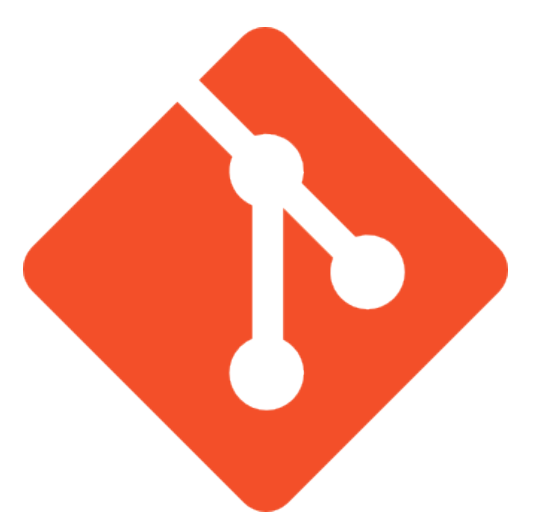

*Par Arthur Desuert et Rémi Cellard*

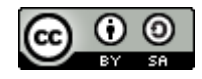

# **Contexte**

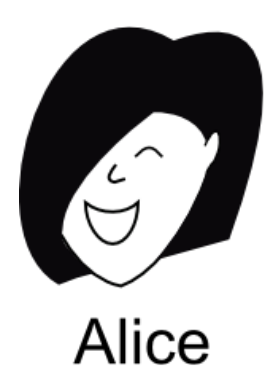

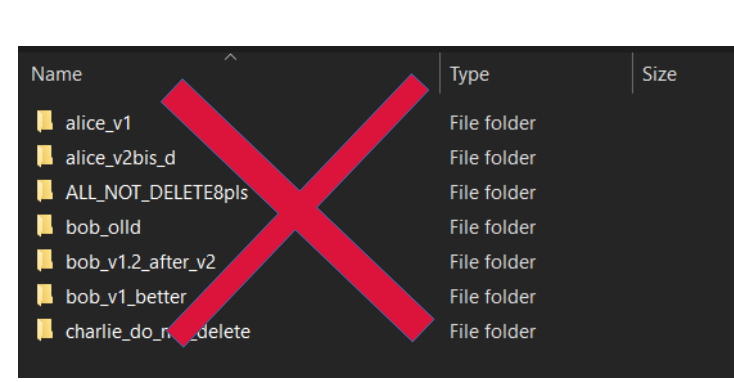

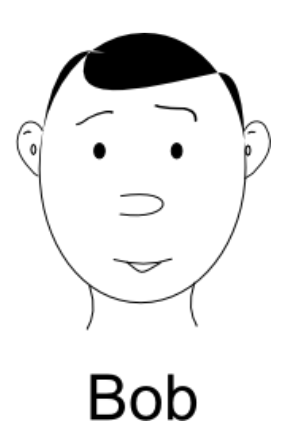

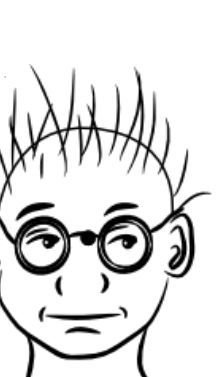

Charlie

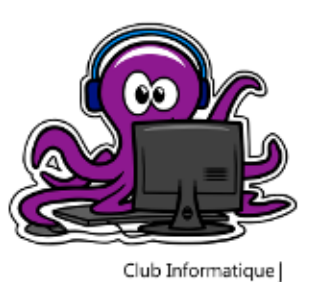

ò,

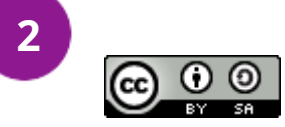

# **Sommaire**

- Introduction
- Bases de Git
- Les branches
- Travail d'équipe avec Git

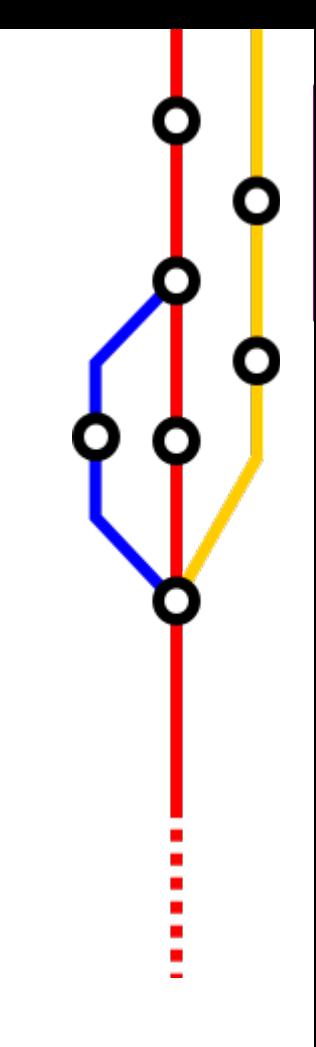

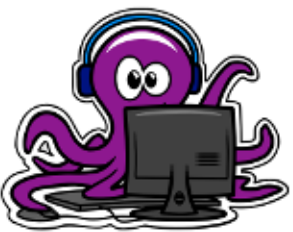

Club Informatique

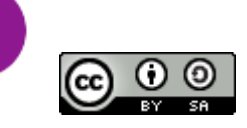

**3**

# **Introduction**

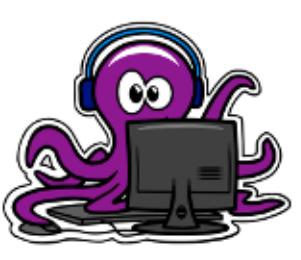

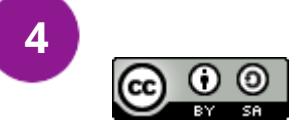

# **Gestion de versions** *Introduction*

La gestion de versions, c'est quoi ?

- Sauvegarder l'évolution d'un ou plusieurs fichiers
- Principalement des fichiers texte (sources)
- Très utilisé en développement logiciel, mais pas que !
	- Scripts
	- Cahiers de laboratoire
	- Etc.

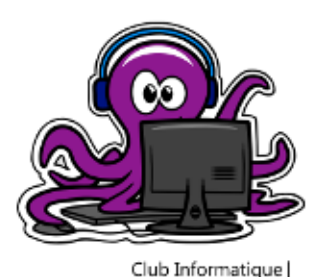

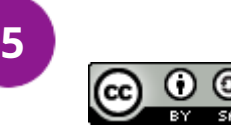

## *Introduction* **Git**

Le gestionnaire de versions Git :

- Créé en 2005 par Linus Torvalds
- Gratuit et open-source
- Assez répandu et apprécié

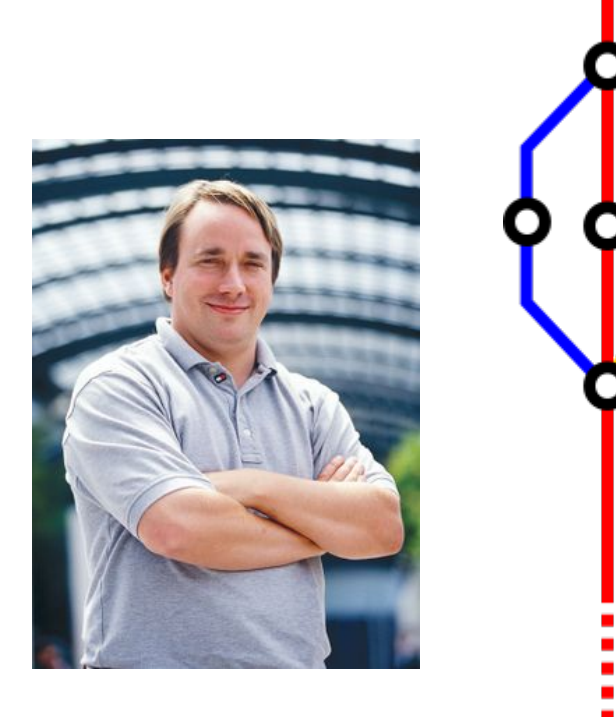

**Version Control** 

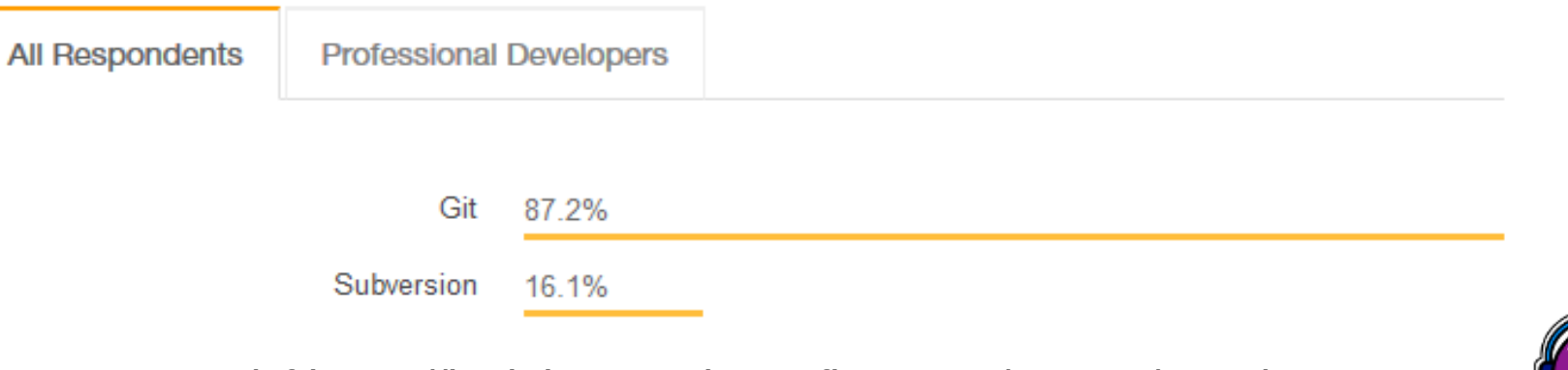

(cf https://insights.stackoverflow.com/survey/2018)

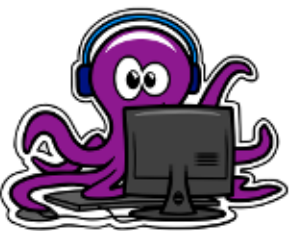

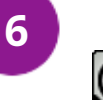

# *Introduction* **Pourquoi Git ?**

### Modèle distribué (≠ Subversion)

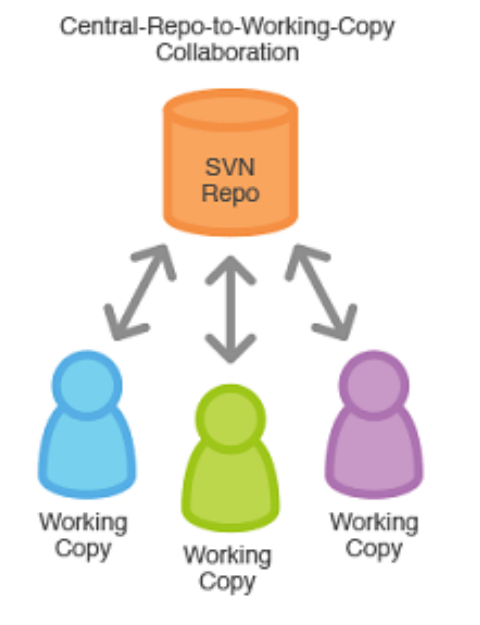

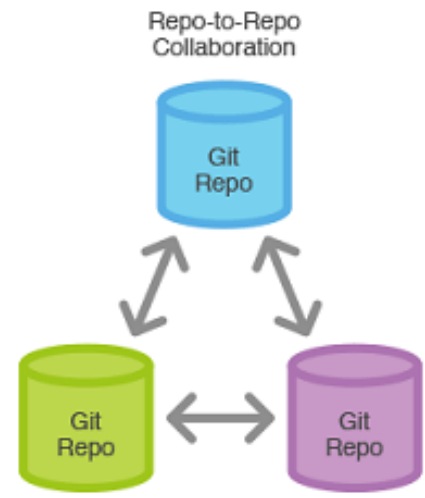

### $\rightarrow$  Travail hors ligne possible !

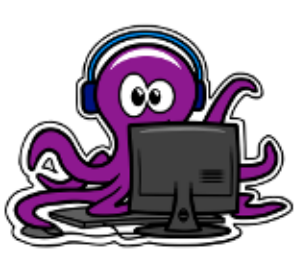

٠

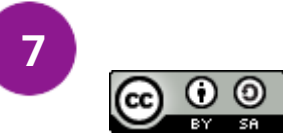

# **Les bases de Git**

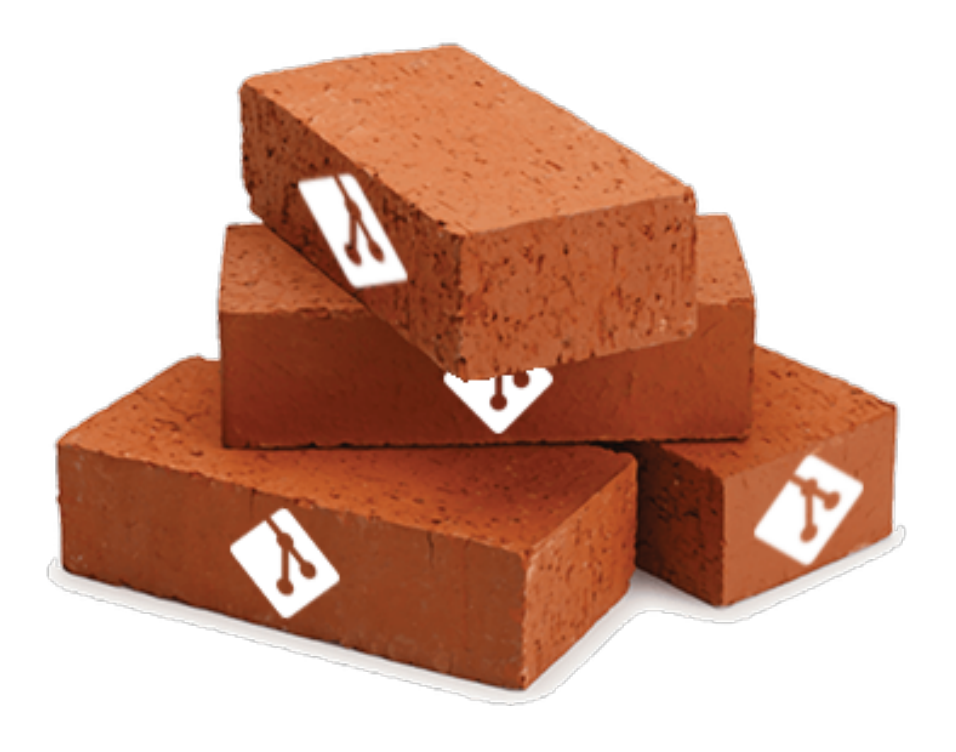

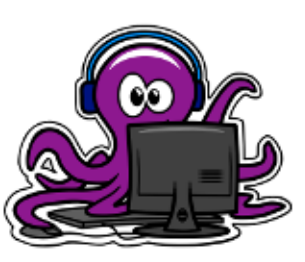

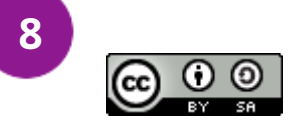

## **Installation du client Git** *Les bases de Git*

Pour Linux (adapter selon votre distribution) :

#### **# apt install (-y) git | # dnf install git # pacman -S git**

Pour Windows :

**http://git-scm.com/download/win**

Pour Mac :

**http://git-scm.com/download/mac**

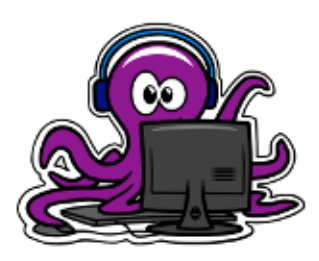

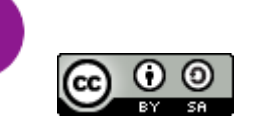

**9**

# **Clients Git graphiques** *Les bases de Git*

### Intégré à un environnement (IDE) :

- Eclipse
- Matlab

Ou bien *standalone* :

- git GUI
- GitKraken

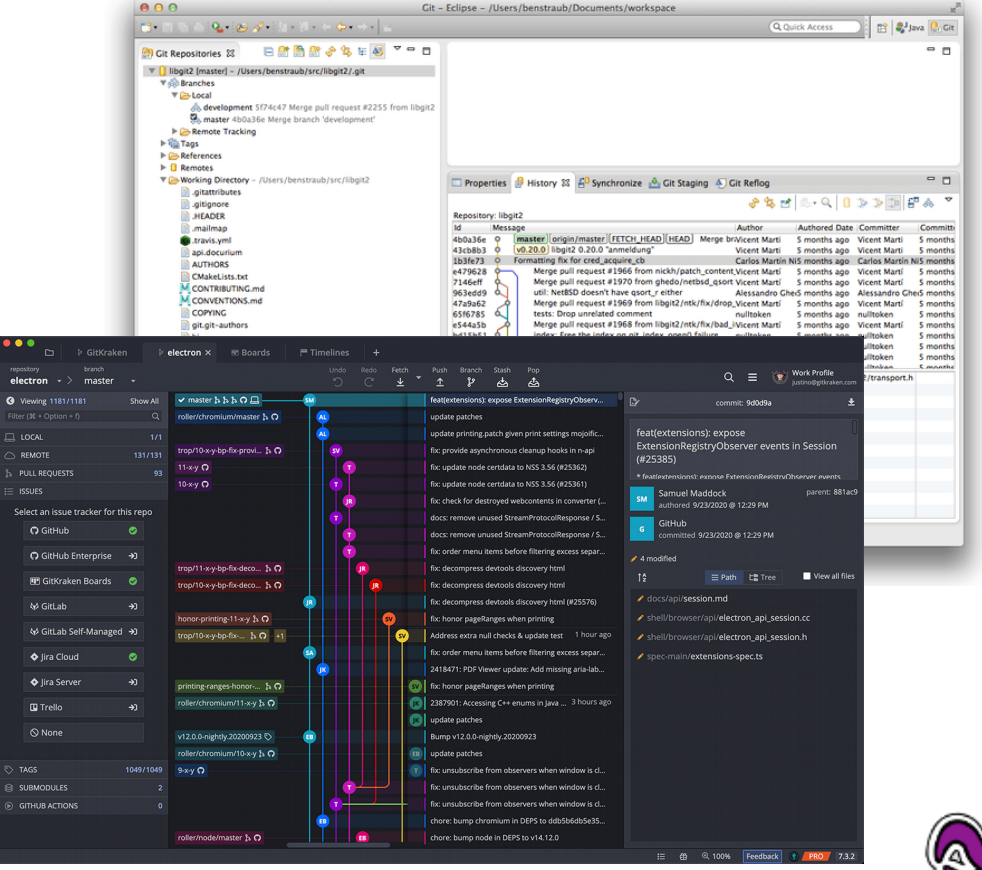

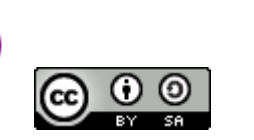

**10**

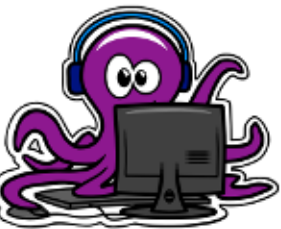

## **Création d'un utilisateur** *Les bases de Git*

Déclarer son 'identité' à Git :

**\$ git config (--global) user.name "<pseudo\_git>" \$ git config (--global) user.email "<email\_git>"**

**/!\ Ces infos sont incluses dans les commits /!\**

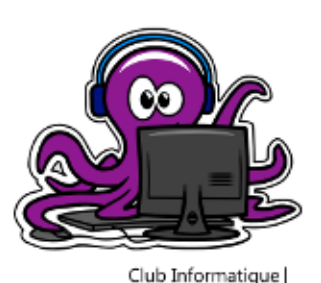

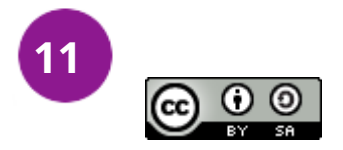

# **Le premier dépôt (local)** *Les bases de Git*

Au commencement, il y avait :

**\$ git init**

Init. d'un dépôt dans le répertoire courant

→ Création d'un dossier .git

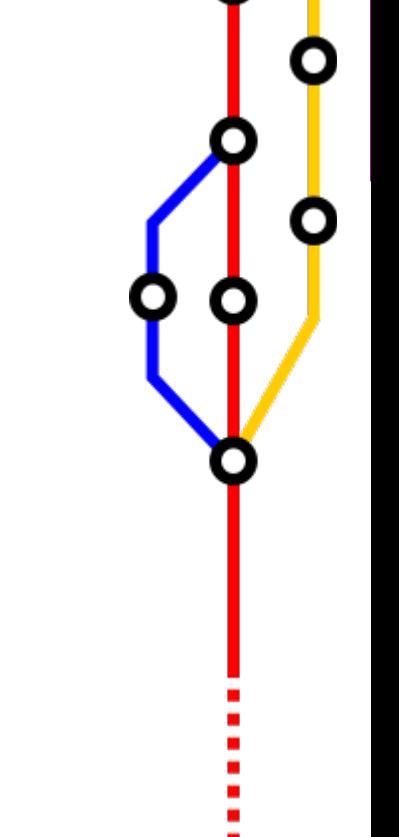

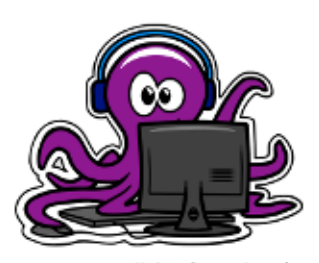

**12**

## **Fichiers de départ** *Les bases de Git*

#### Le **README** :

- Permet d'expliquer le contenu du dépôt, donner les directives de config, etc.
- Peut être rédigé en texte simple, Markdown,...

#### Le **.gitignore** :

- Permet d'ignorer automatiquement certains fichiers
- Très utile pour ne pas polluer son dépôt
- [http://gitignore.io](http://gitignore.io/)

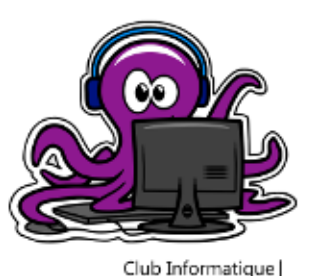

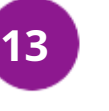

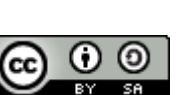

## **Les opérations de base** *Les bases de Git*

Puis vinrent les premiers fichiers :

user@deb-dev:/tmp/session git\$ ls file2 filel

Pour voir ce qu'en dit Git :

### **\$ git status**

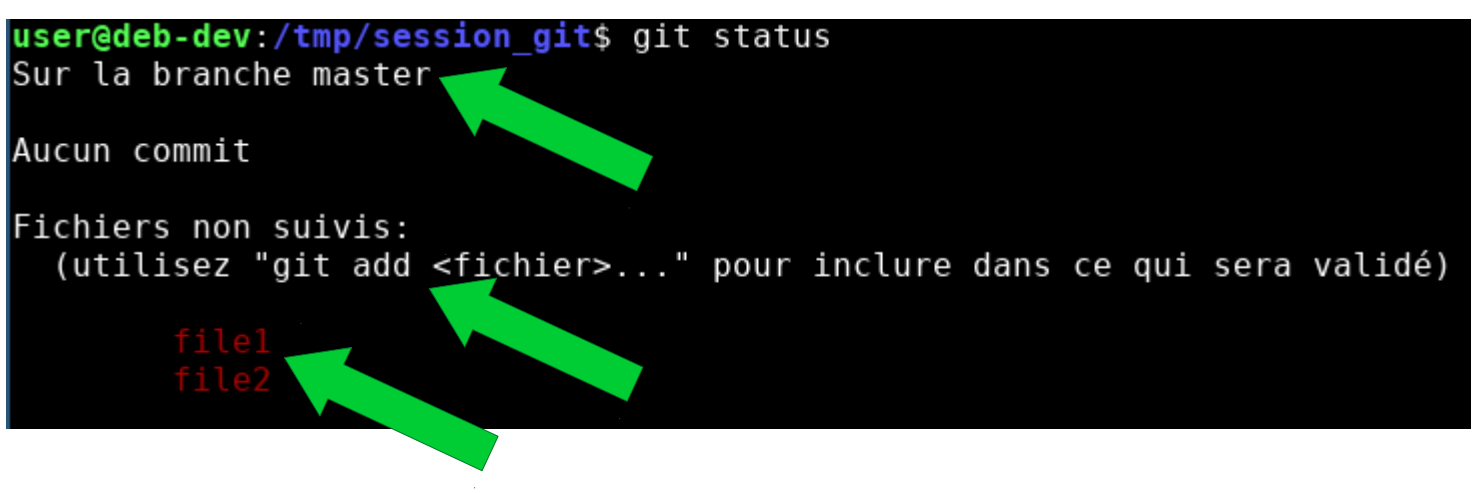

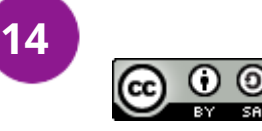

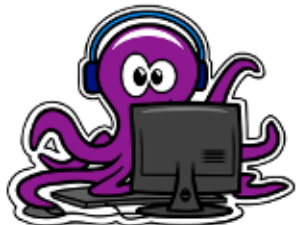

# **Les opérations de base** *Les bases de Git*

2 étapes clés du 'workflow' Git :

1) Sélection des modifications :

#### **\$ git add <file1> <file2> … <fileN>**

2) Validation de la sélection (le 'commit') **\$ git commit (-m <message>)**

Étape intermédiaire : vérifier le contenu de la sélection

**\$ git status**

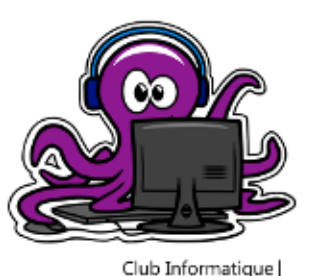

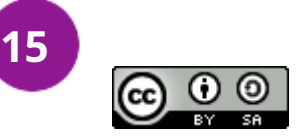

# **Les opérations de base** *Les bases de Git*

Quelques commandes utiles :

• Visualiser l'historique :

**\$ git log (<file>)**

• Voir les différences :

#### **\$ git diff (<hash\_c1> <hash\_c2>)**

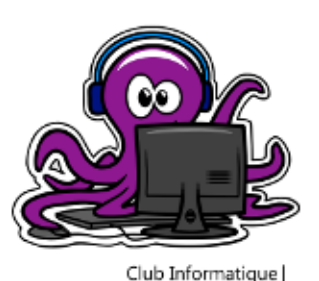

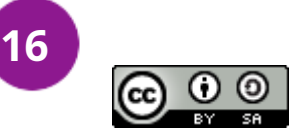

## **Synthèse** *Les bases de Git*

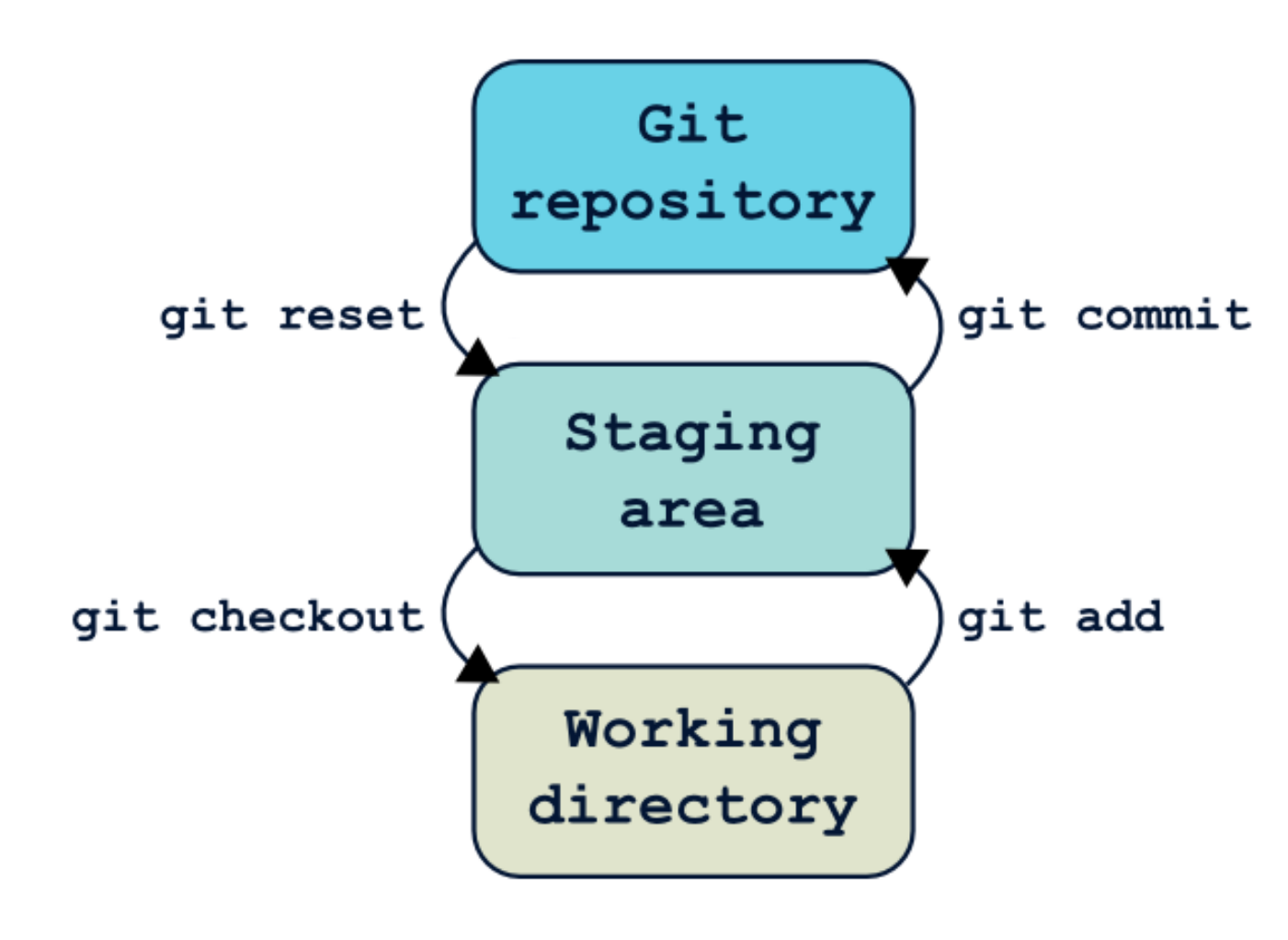

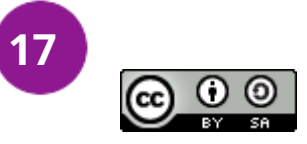

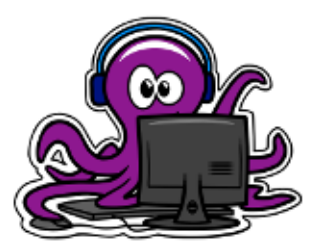

# **Les branches**

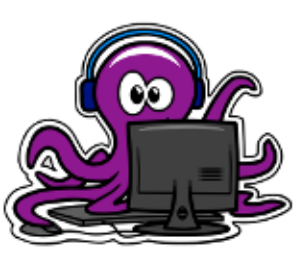

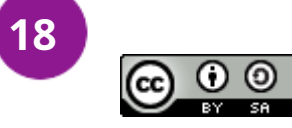

### **Création** *Les branches*

Pour créer une branche (et se placer dessus) :

\$ git checkout -b <nom\_branche>

Pour lister les branches existantes :

**\$ git branch**

Pour passer d'une branche à l'autre :

**\$ git checkout <nom\_branche>**

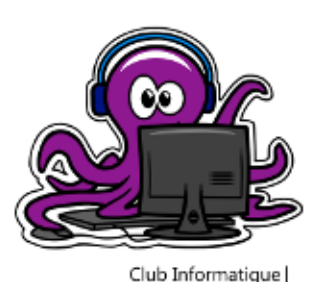

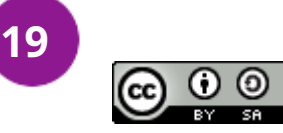

### **Fusion** *Les branches*

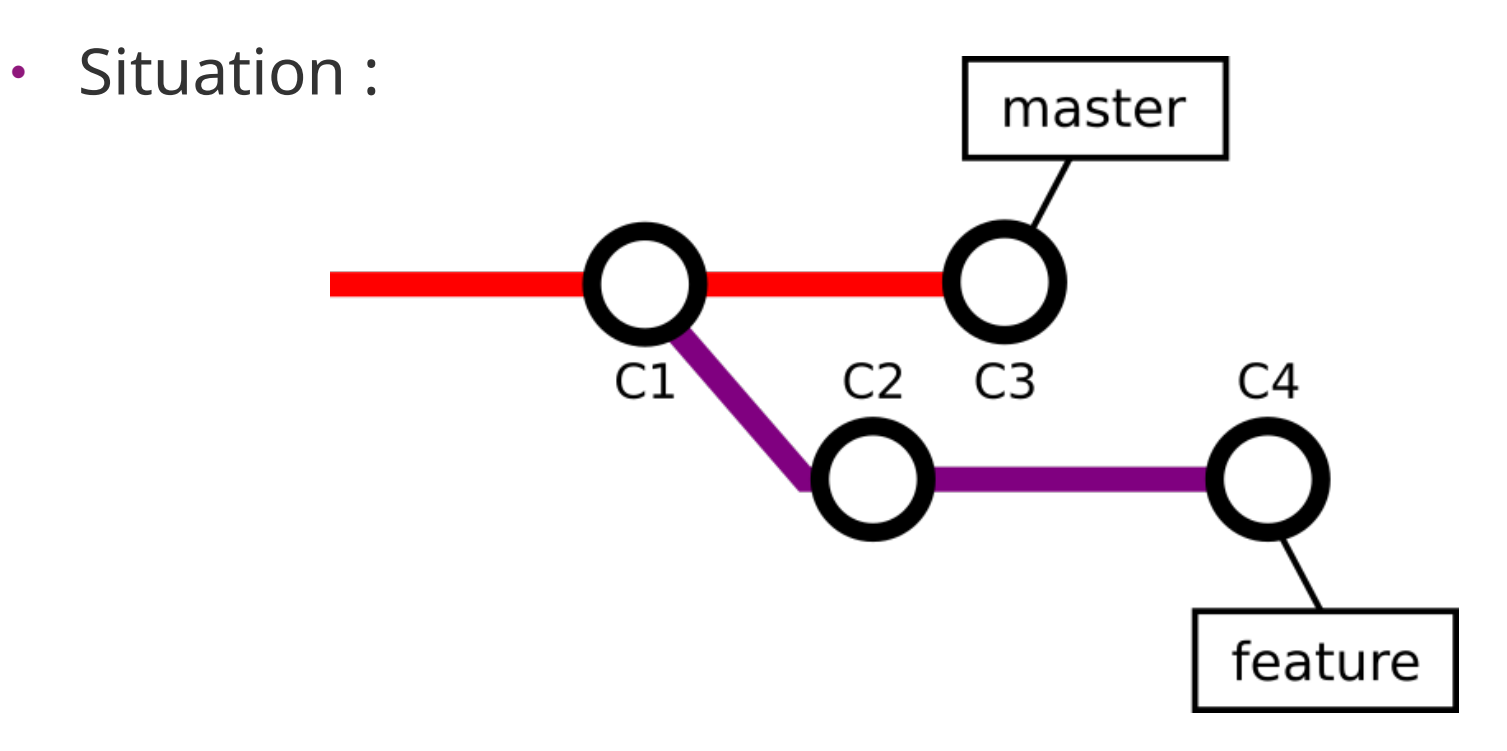

→ Pour mettre à jour la branche *master*, 2 solutions

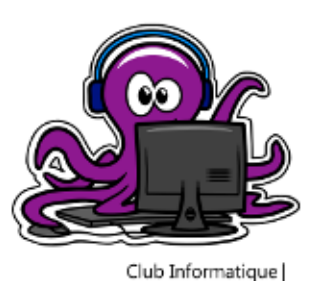

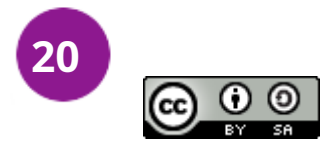

### **Fusion - merge** *Les branches*

#### **\$ git checkout master && \$ git merge feature**

• Résultat :

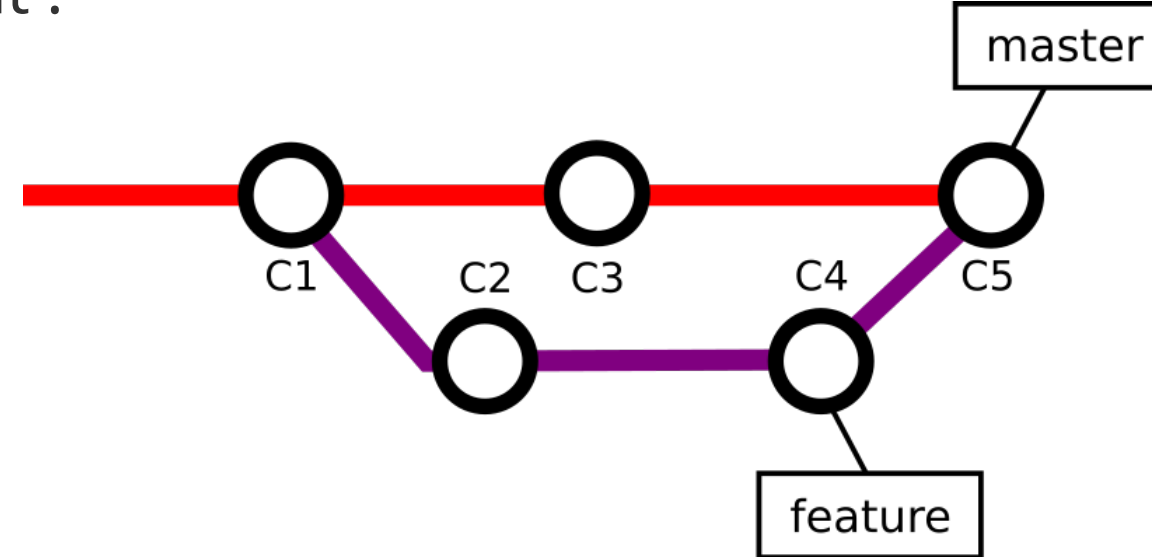

→ Historique préservé mais possible sac de nœuds !

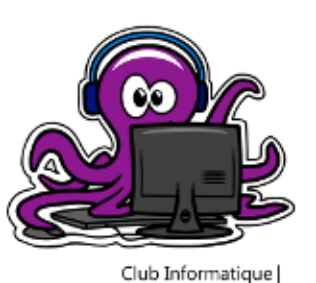

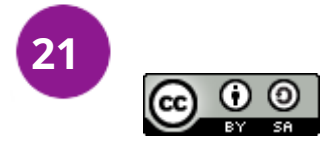

### **Fusion - rebase** *Les branches*

#### **\$ git checkout master && \$ git rebase feature**

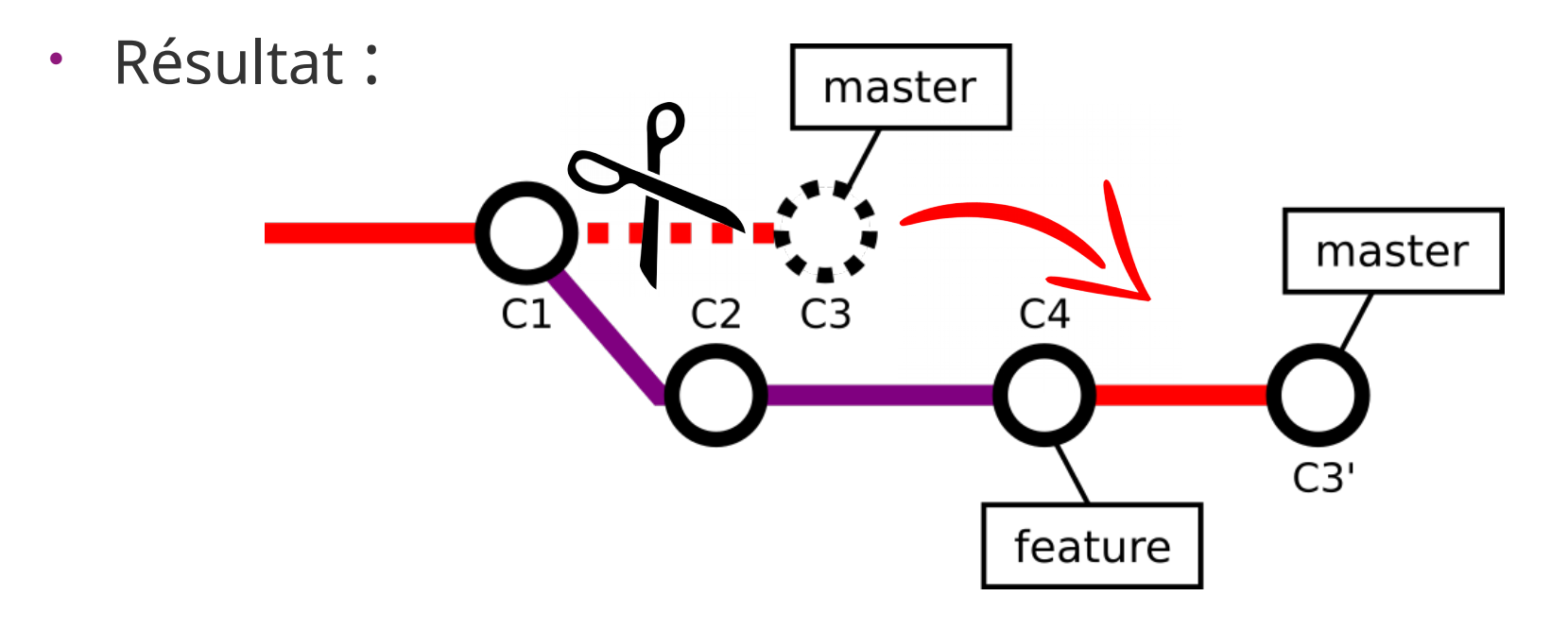

→ Historique linéaire mais ré-écrit !

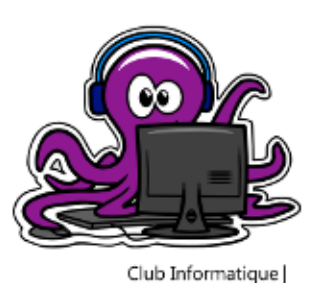

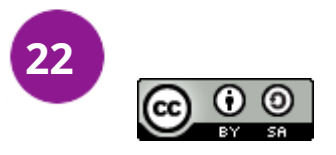

### **Fusion - conflits** *Les branches*

Qu'importe la méthode de fusion :

### **conflits possibles !**

user@deb-dev:/tmp/session git\$ git merge feature Fusion automatique de file2 CONFLIT (contenu) : Conflit de fusion dans file2 La fusion automatique a échoué ; réglez les conflits et validez le résultat.

Source des conflits :

• Un même fichier modifié différemment sur les 2 branches

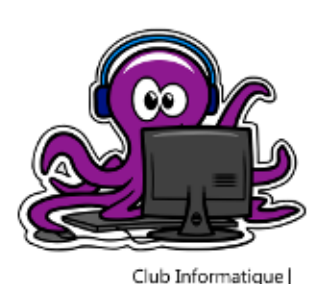

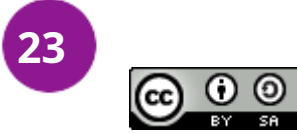

## **Fusion – résolution de conflits** *Les branches*

2 approches possibles :

• Abandonner la fusion :

**\$ git merge –-abort** ou **\$ git rebase --abort**

• Résoudre le conflit :

1) Fusionner manuellement les fichiers en conflit

2) Faire un commit

Outils : meld, kdiff3, votre éditeur favori,…

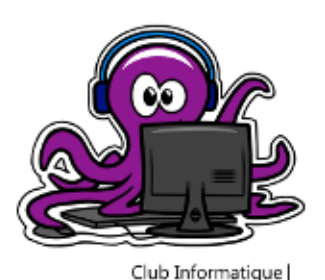

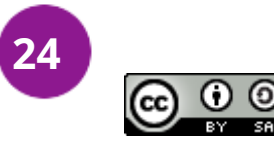

## **Suppression** *Les branches*

Pour supprimer une branche :

\$ git branch -d <nom\_branche>

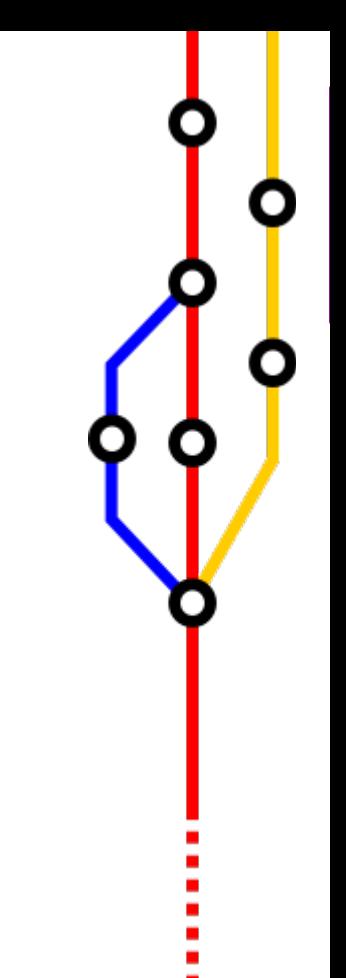

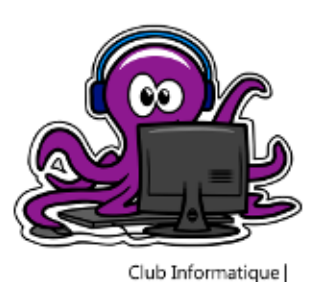

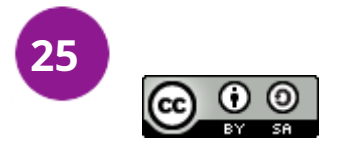

# **Travail d'équipe avec Git**

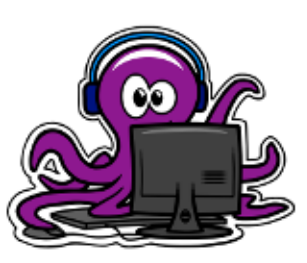

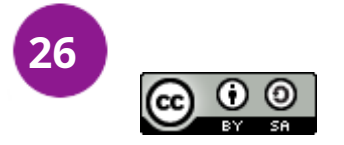

# **Les 'hébergeurs' Git** *Travail d'équipe avec Git*

Il existe des 'hébergeurs' publiques :

- Github (Micro\$oft)
- Framagit (Framasoft)

Auto-hébergement possible !

- **Gitlab**
- **Serveur Git natif**

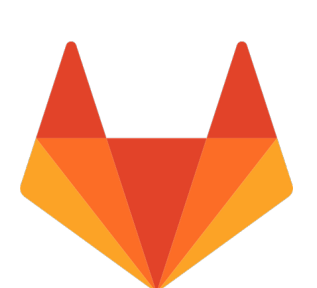

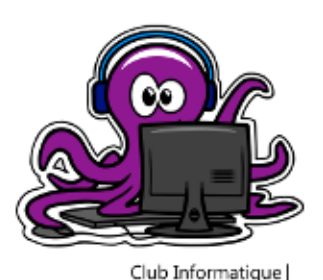

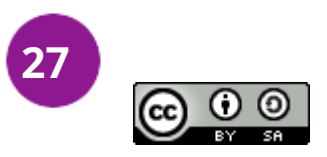

# **Pousser un projet local** *Travail d'équipe avec Git*

Après avoir créé un projet vide dans Gitlab :

1) Définir le serveur distant :

#### **\$ git remote add <label\_serv.> <@\_serv.>**

2) Pousser la branche 'master' sur le serveur distant :

**\$ git push -u <label\_serv.> master**

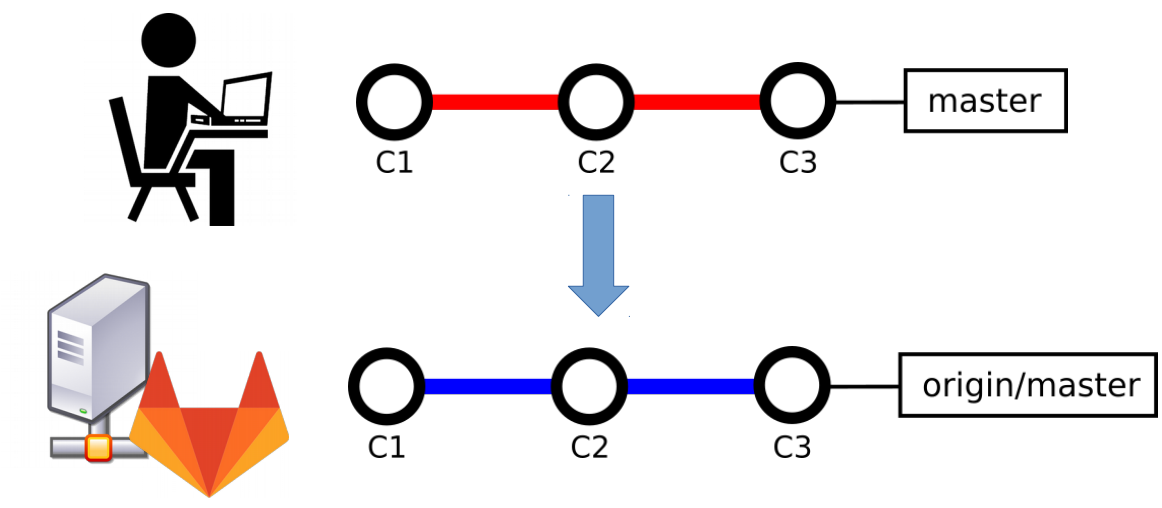

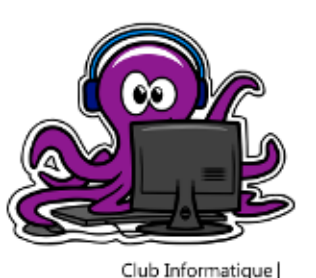

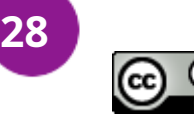

## **Tour d'horizon de Gitlab** *Travail d'équipe avec Git*

● Historique graphique (*Repository > Graph*) :

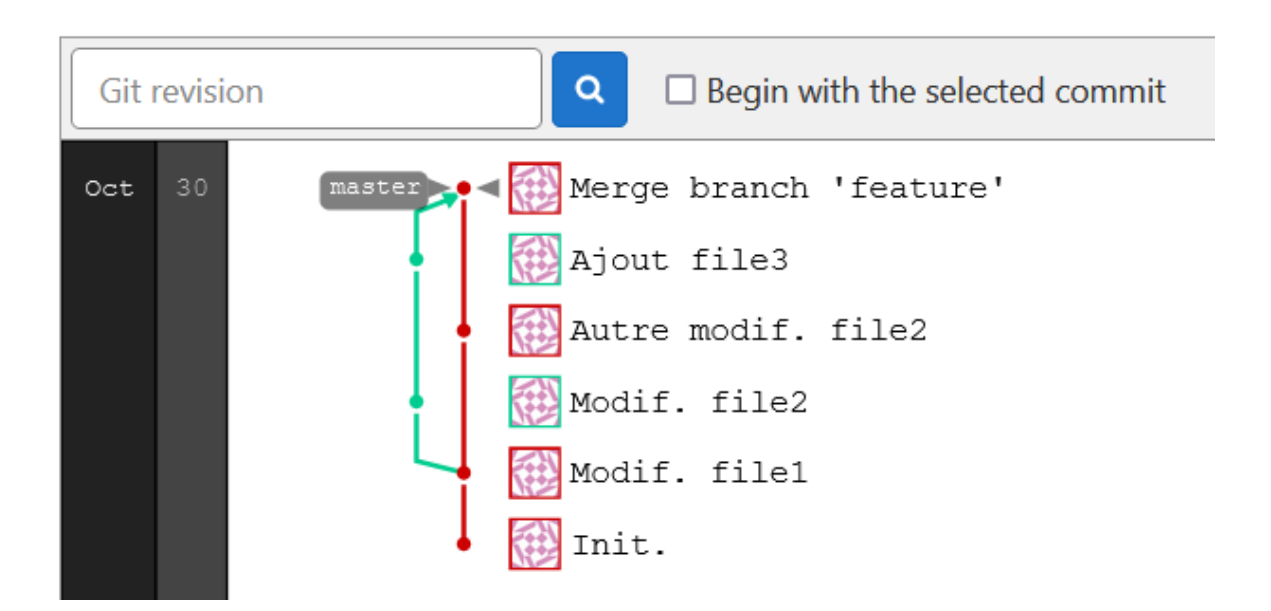

- Visualiser l'auteur et le titre des commits
- Accès rapide au détail de chaque commit

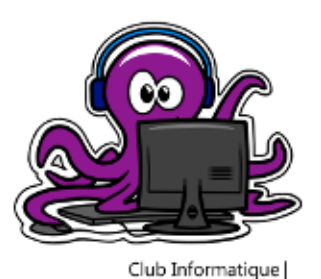

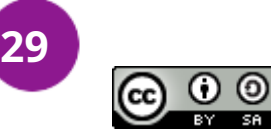

## **Tour d'horizon de Gitlab** *Travail d'équipe avec Git*

● Gestion des membres (*Members*) :

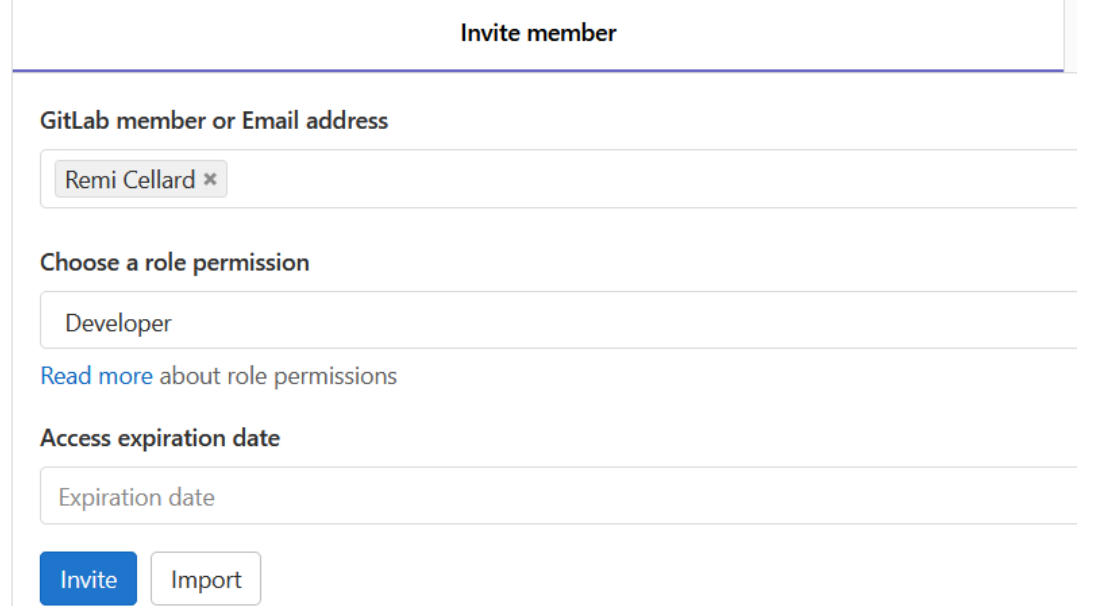

- Inviter de nouveaux membres
- Gérer les rôles

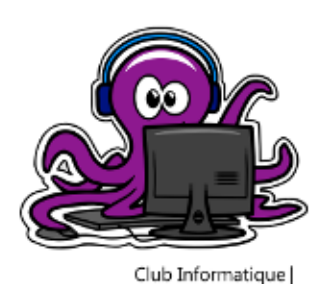

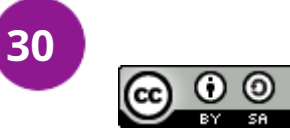

## **Récupérer un dépôt existant** *Travail d'équipe avec Git*

Clonage d'un dépôt avec Git :

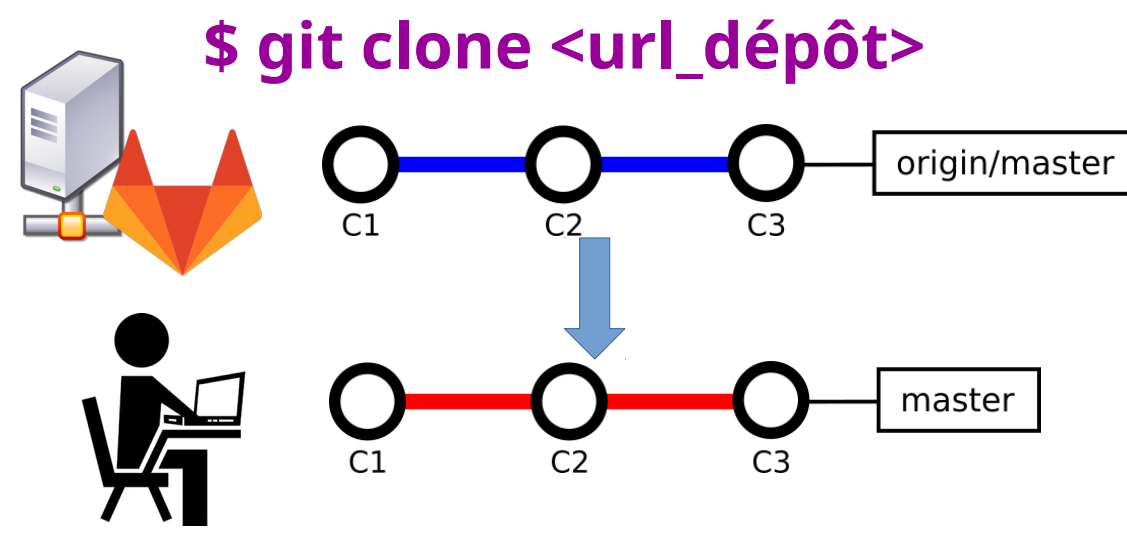

Remarques :

- URL doit pointer vers 'racine' du dépôt
- Clonage (par défaut) de tout l'historique

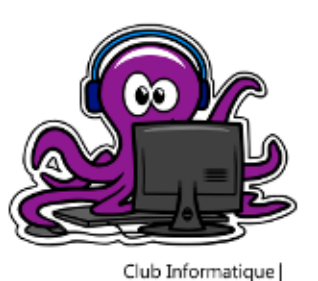

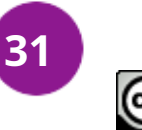

# **Se maintenir à jour** *Travail d'équipe avec Git*

Pour synchroniser le dépôt local avec le dépôt distant :

**\$ git pull**

- Il s'agit d'une fusion de la branche distante dans la branche locale
- Si on a travaillé en local sur la branche :

**risque de conflits !**

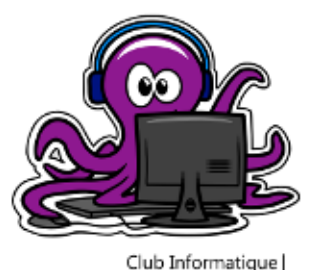

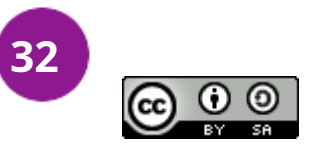

# **Travail d'équipe efficace** *Travail d'équipe avec Git*

Ne jamais travailler en direct sur une branche partagée :

• Minimum une branche par membre

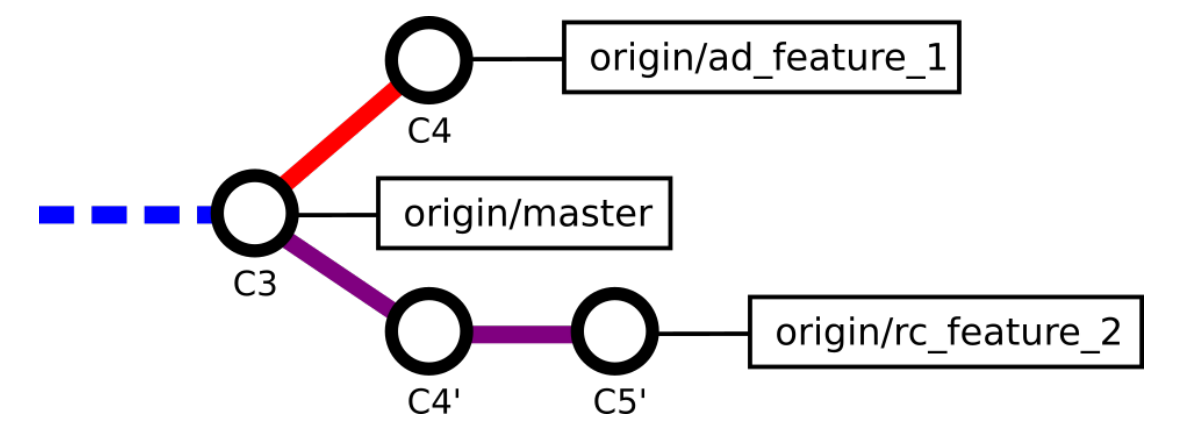

Ne pas faire de fusion directe sur une branche partagée :

- Exploiter le principe de *merge request*
- Généralement, un membre assigné aux fusions

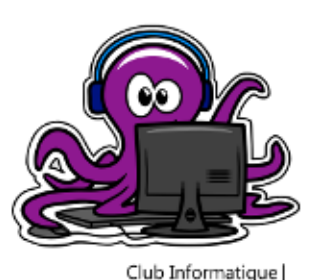

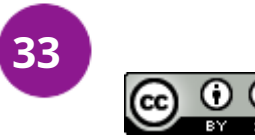

## **Merge request – mode d'emploi** *Travail d'équipe avec Git*

1) Pousser la branche locale à fusionner avec la branche partagée :

#### \$ git push <nom\_branche>

2) Sur Gitlab, créer une nouvelle *merge request* (*Repository > Branches*) :

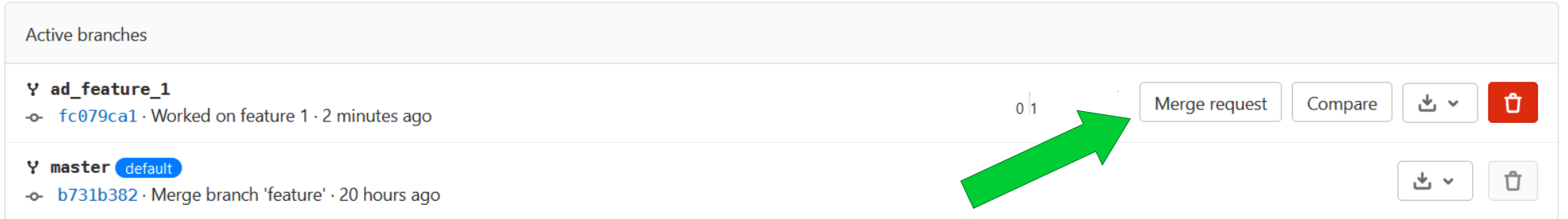

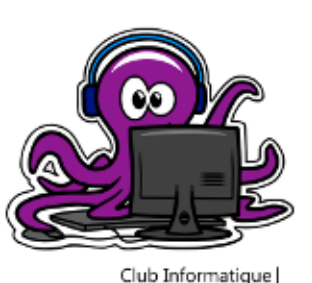

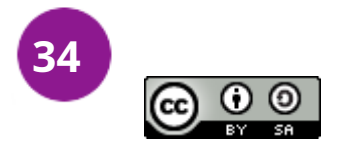

# **Merge request – mode d'emploi** *Travail d'équipe avec Git*

Pour le membre en charge de la fusion :

- Examiner la *merge request*
- Valider la *merge request*

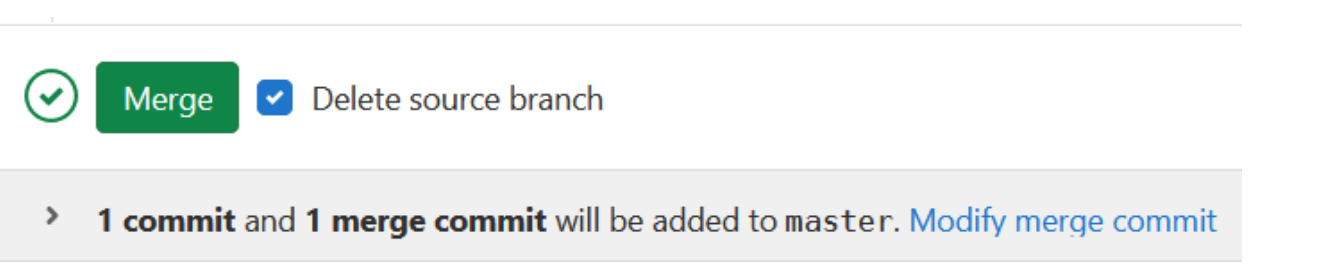

I'l Merge requests

• En cas de conflits, résolution possible directement depuis Gitlab

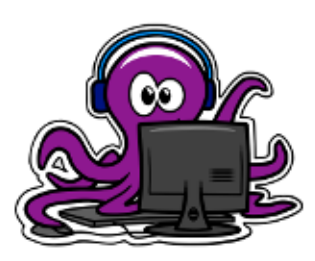

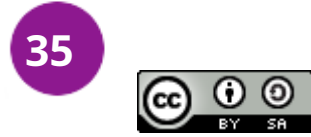

# **Liens et références**

● **Formation Git de l'IUT de Valence :**

https://github.com/benito103e/revealjs-formation-git-iut

● **Apprendre Git de façon ludique ! (FR)**

https://learngitbranching.js.org/

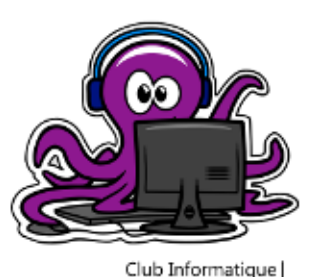

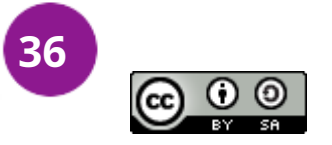

# **Liens et références**

● **Référence de la doc Git (EN) :**

https://git-scm.com/docs/

● **La GitHub cheat sheet (EN) :**

https://github.github.com/training-kit/downloads/githubgit-cheat-sheet.pdf

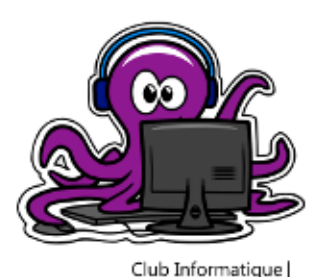

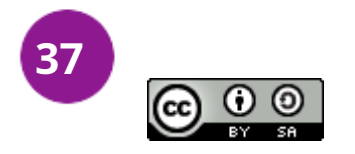

# **Merci de votre attention !**

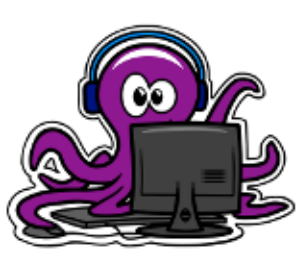

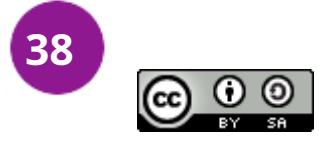